# **Live USB sticks using grub2**

- A low level approach
- Paul Elliott
- pelliott@blackpatchpanel.com

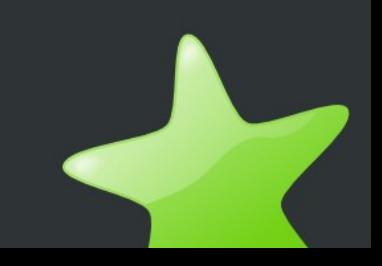

# **Usb disk to be used for rescue**

- Must contain:
- Super Grub Disk for Grub1
- Super Grub Disk for Grub2
- System rescue CD
- Gparted Live CD
- A Ubuntu Live CD/Installer

#### **Partitons needed**

- Partition for super grub disk for grub1
- Partition for Grub2 to boot everything.
- Partition for loopback iso!

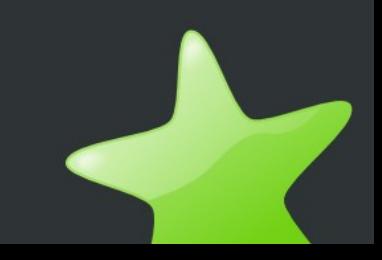

#### **Partition the Usb stick!**

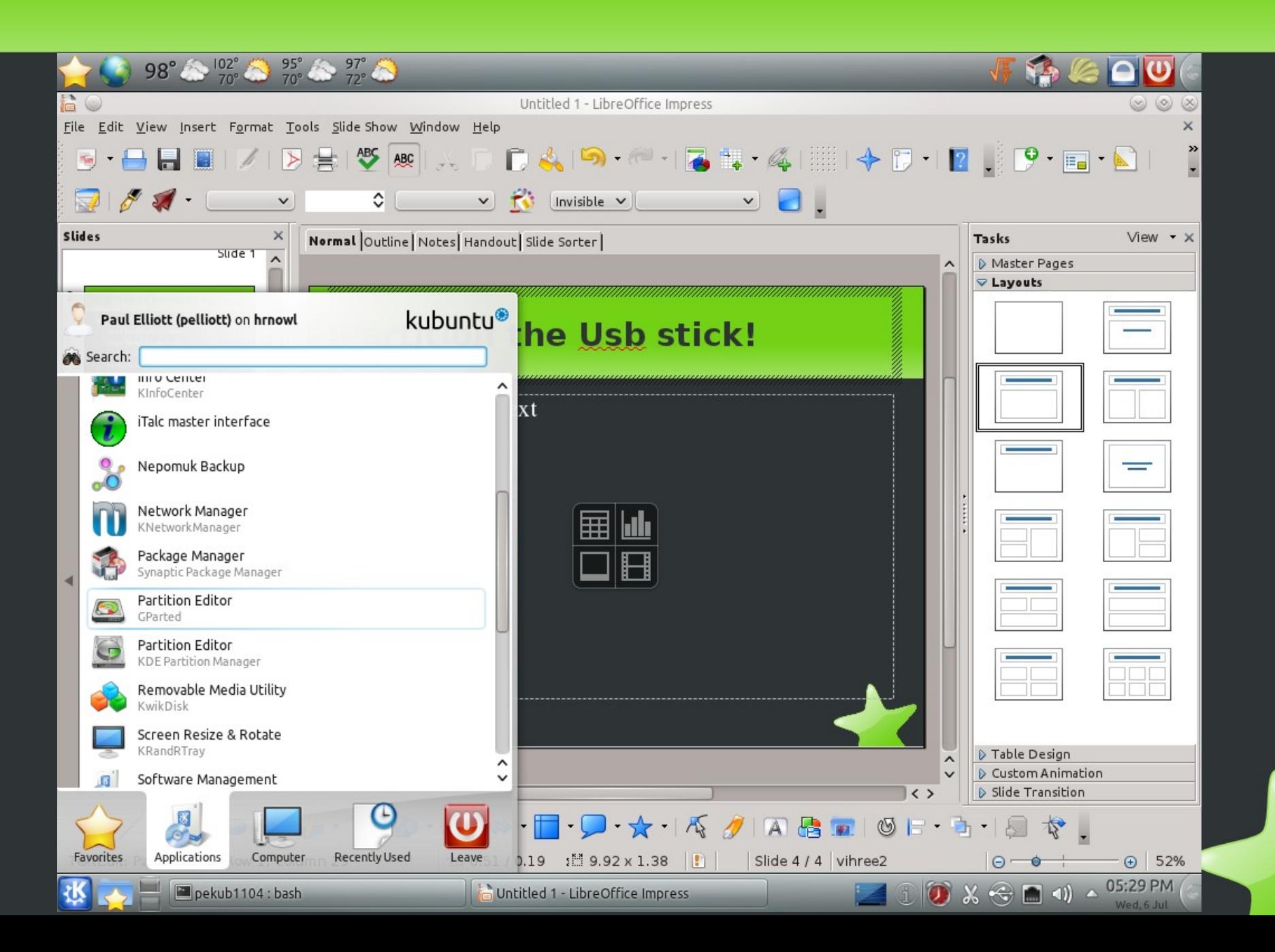

#### **Don't fuck with the wrong Drive!**

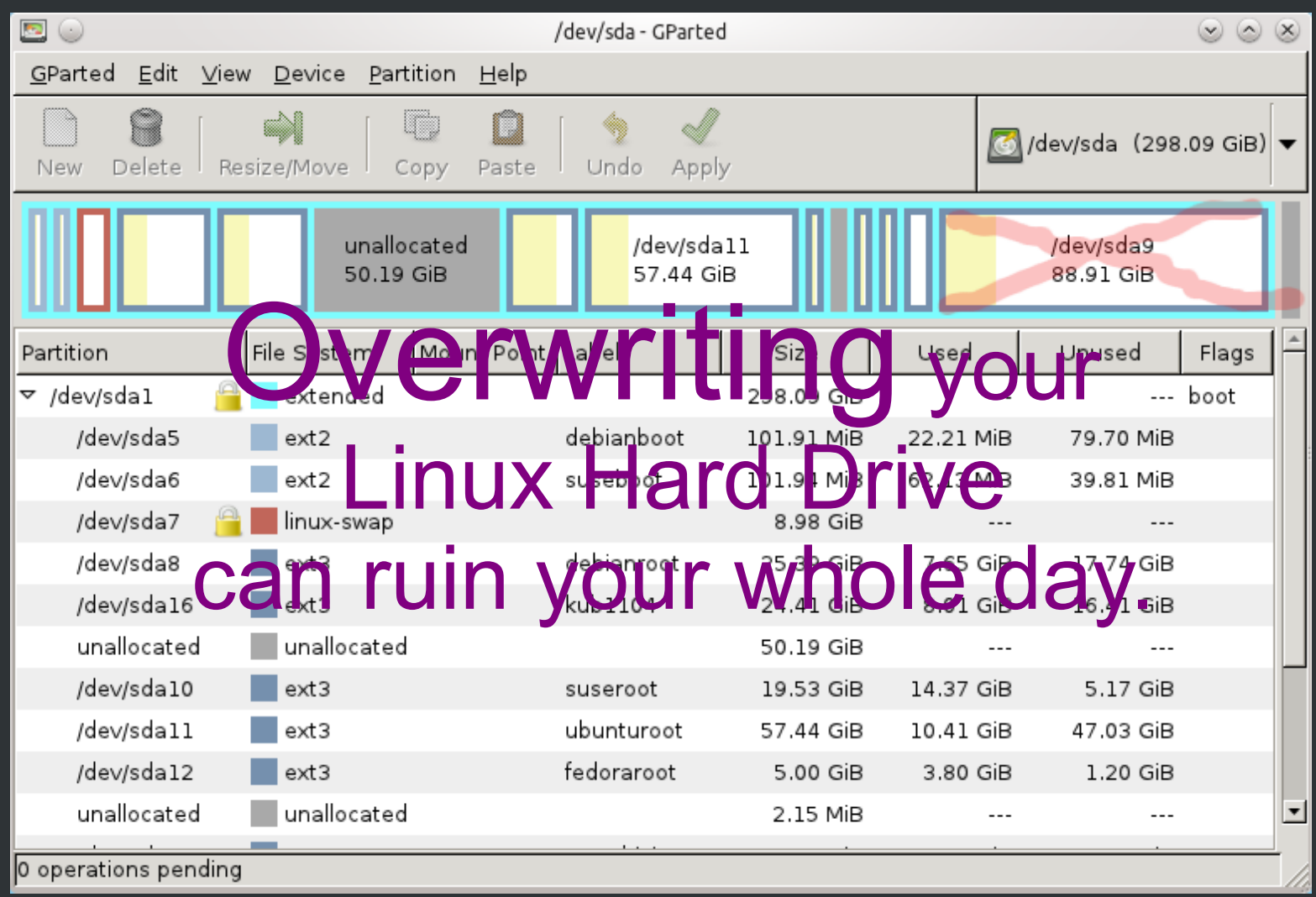

#### **Choose the device that is the USB stick.**

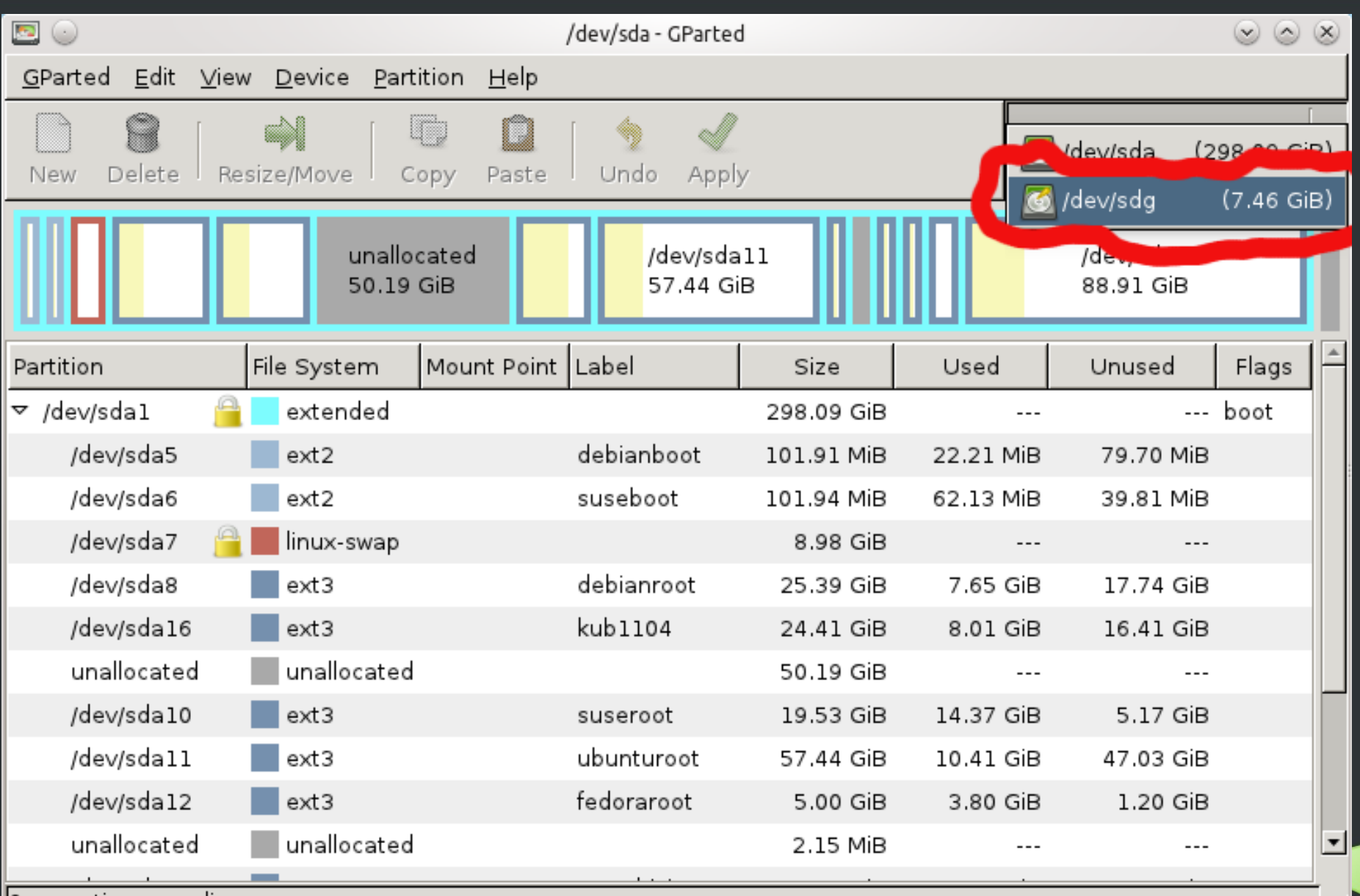

∥0 operations pending

#### **Completely modify the USB stick by creating new partition Table**

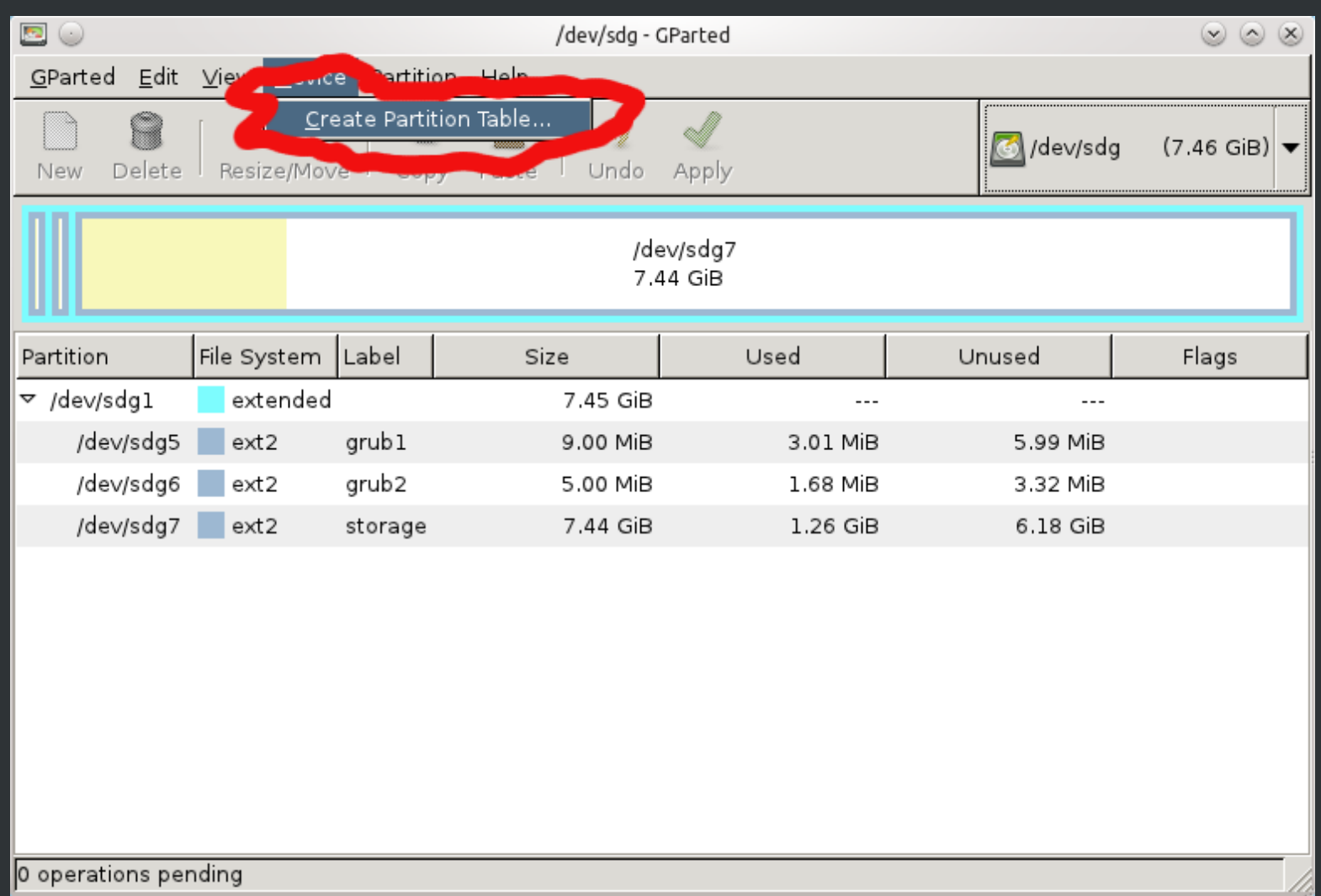

#### **Use an extended partitons** Otherwise you are limited=4

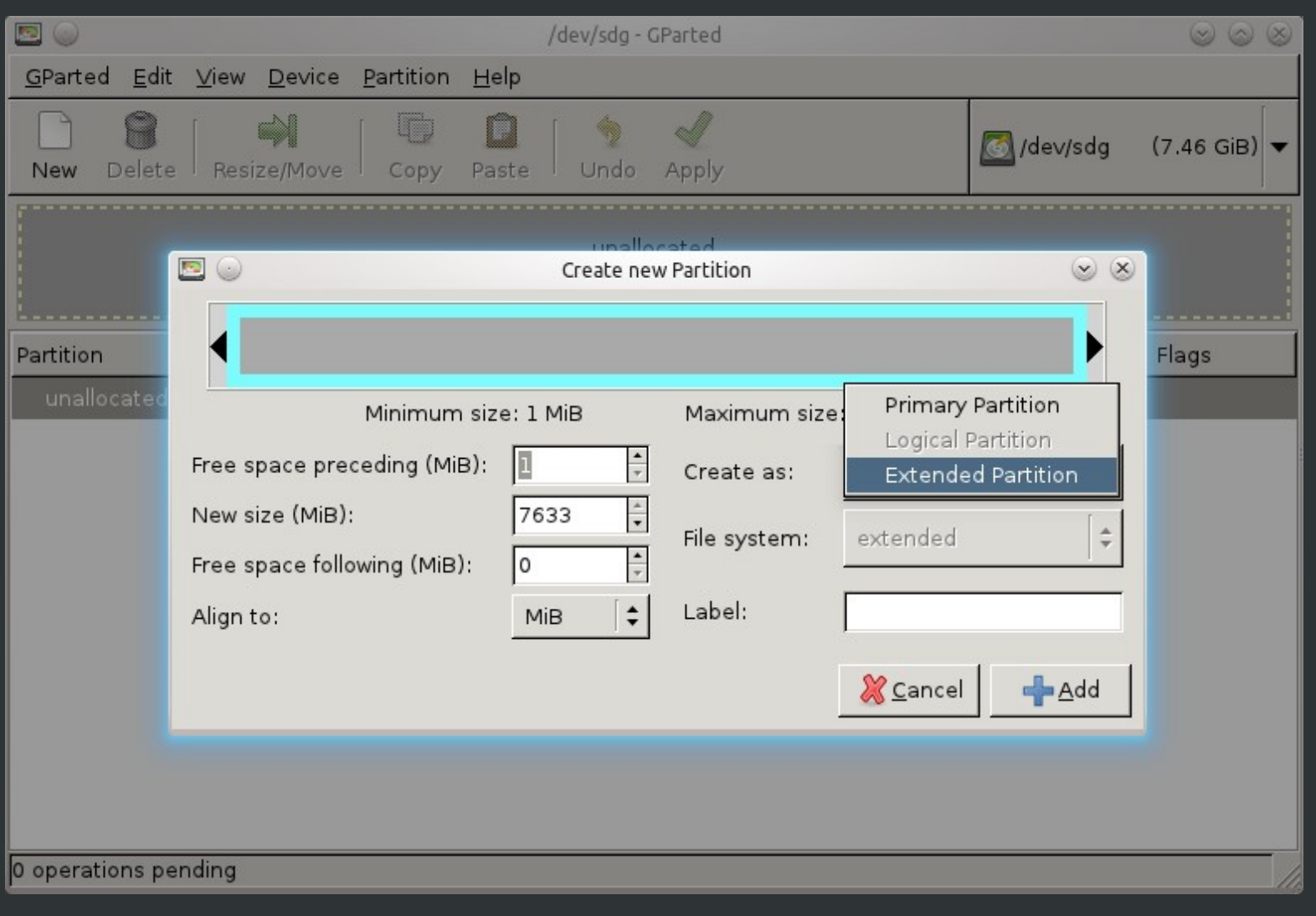

# 9 meg for Super Grub disk (1)

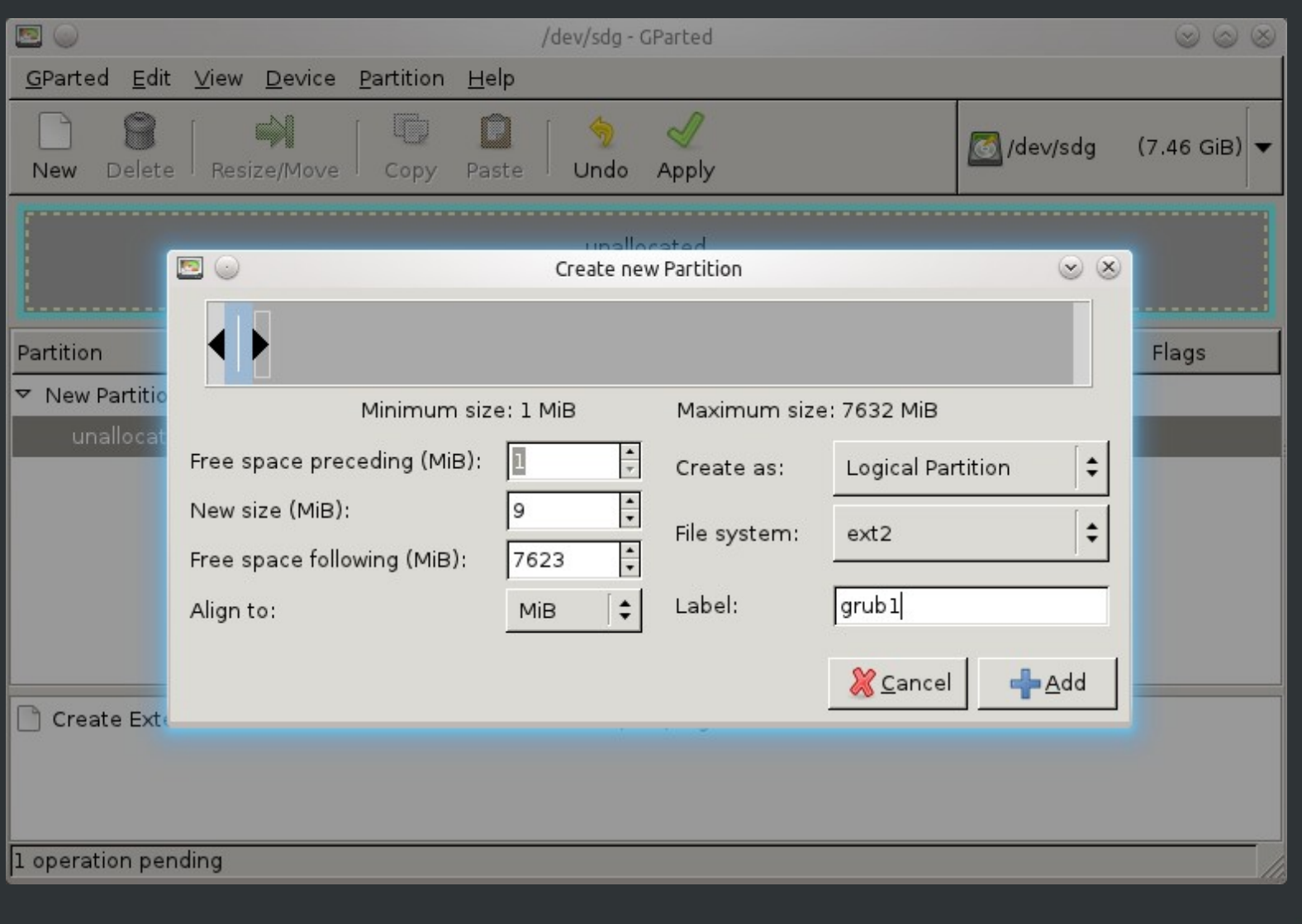

# 5 meg to install grub2.

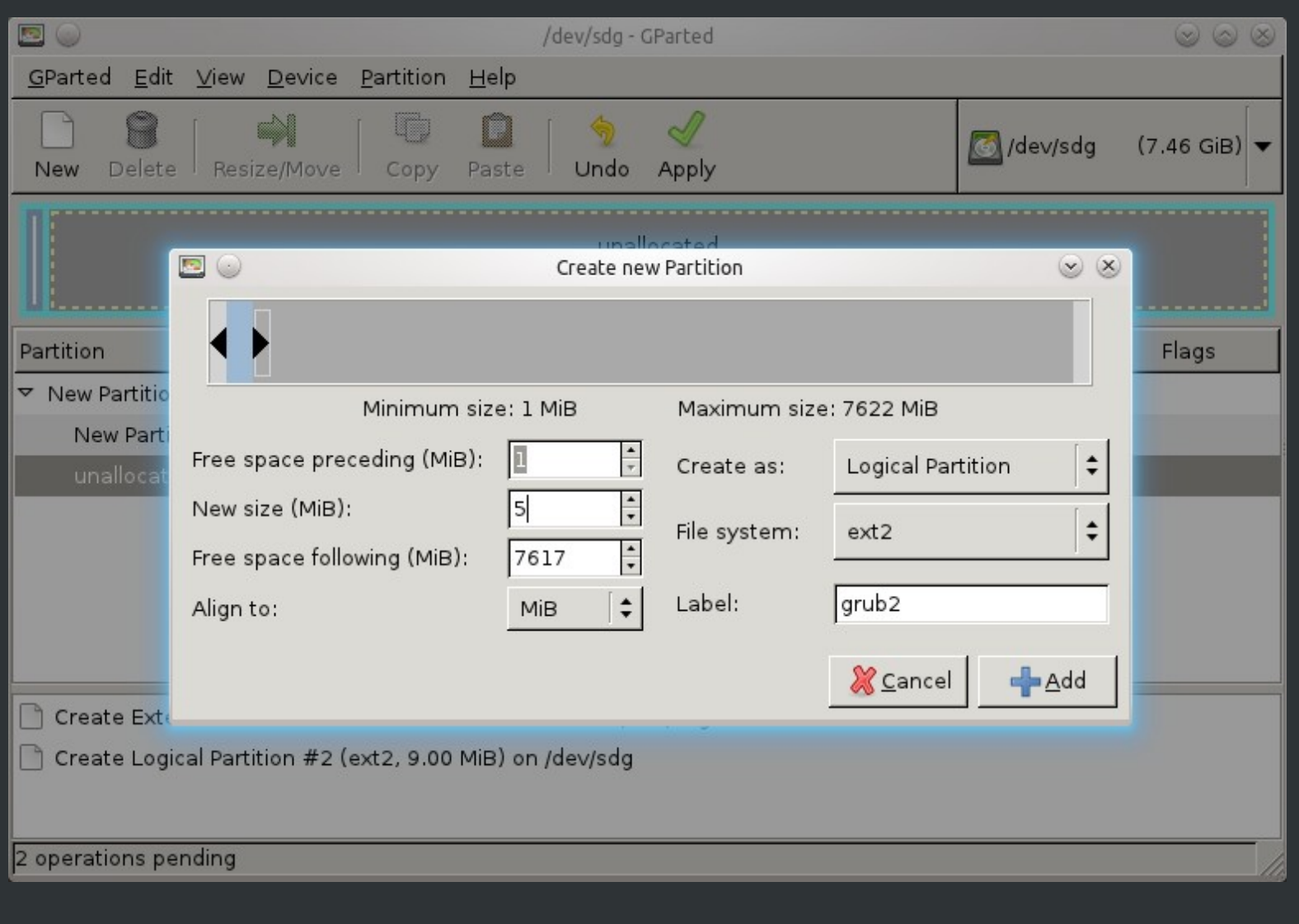

#### **Remainder to store ISO, other stuff.**

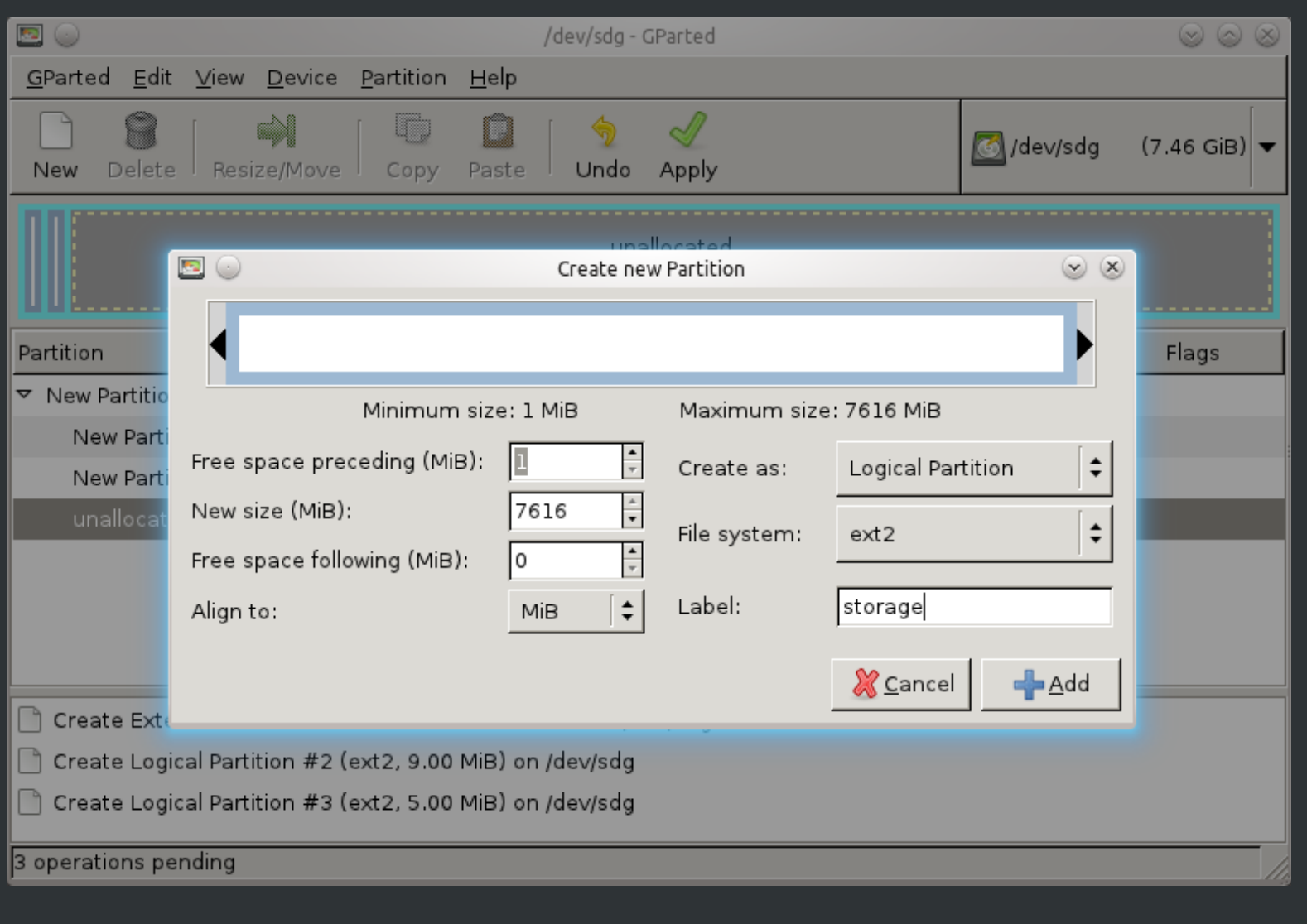

# **Which gives this layout.**

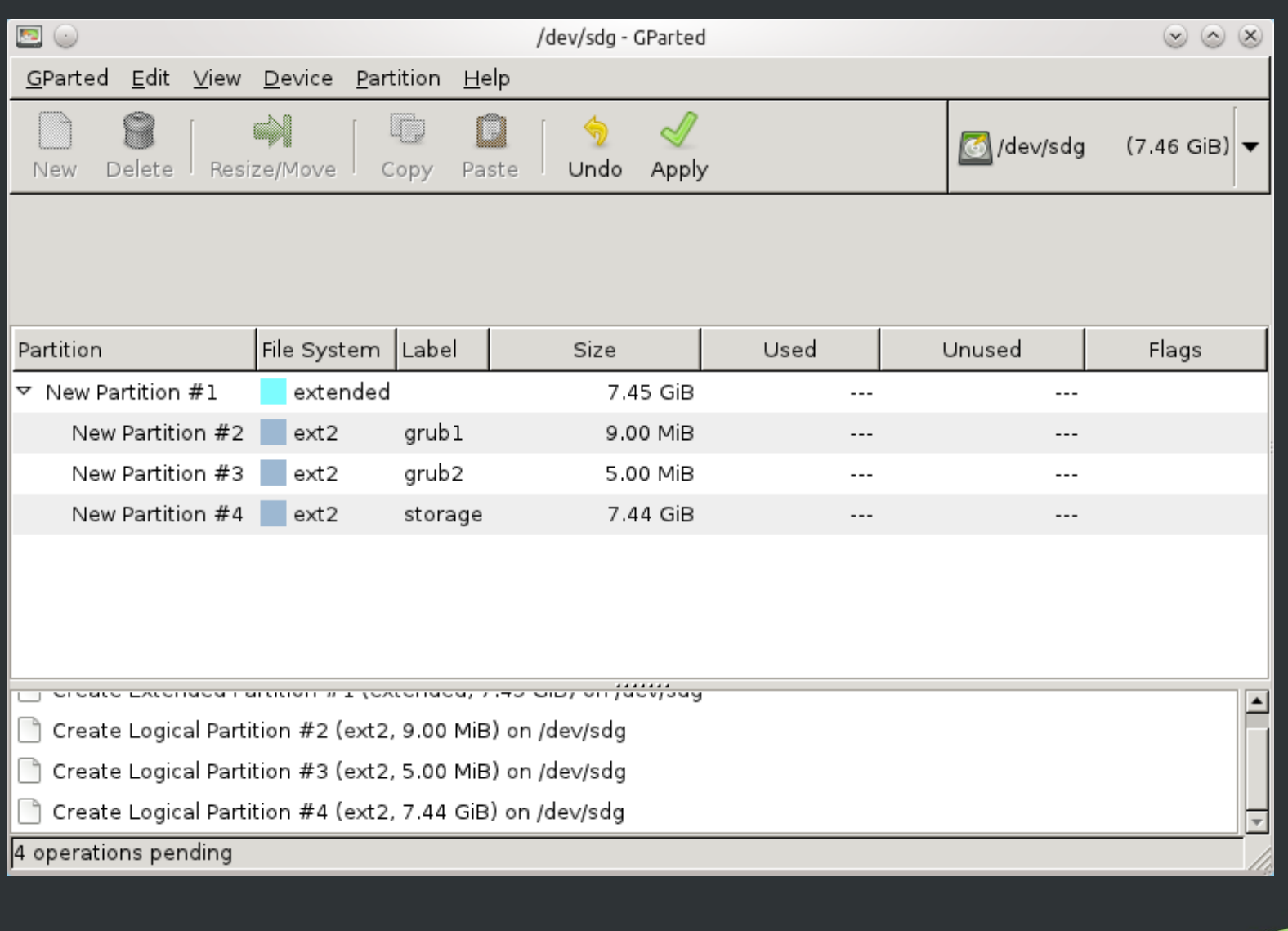

#### **Mount the SGD CD and grub1 partitions**

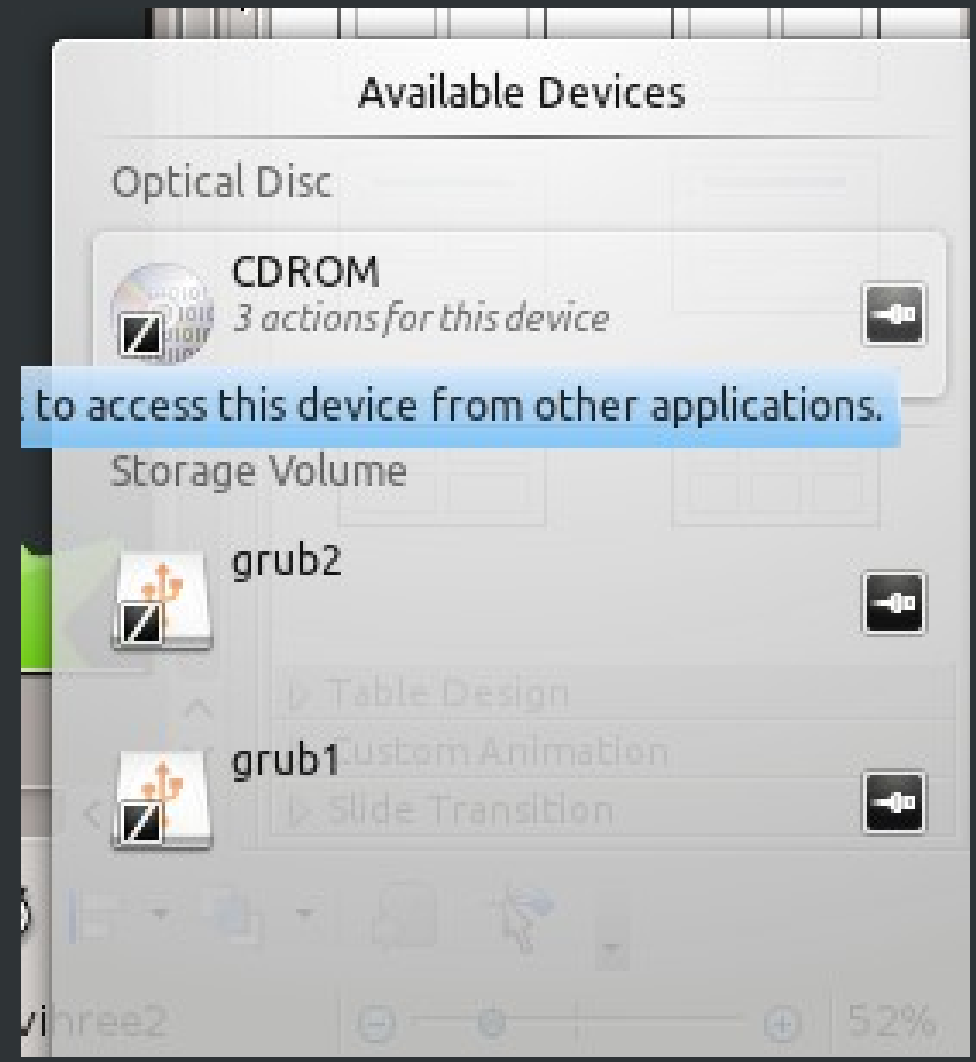

#### Open SGD cdrom grub1 partitons.

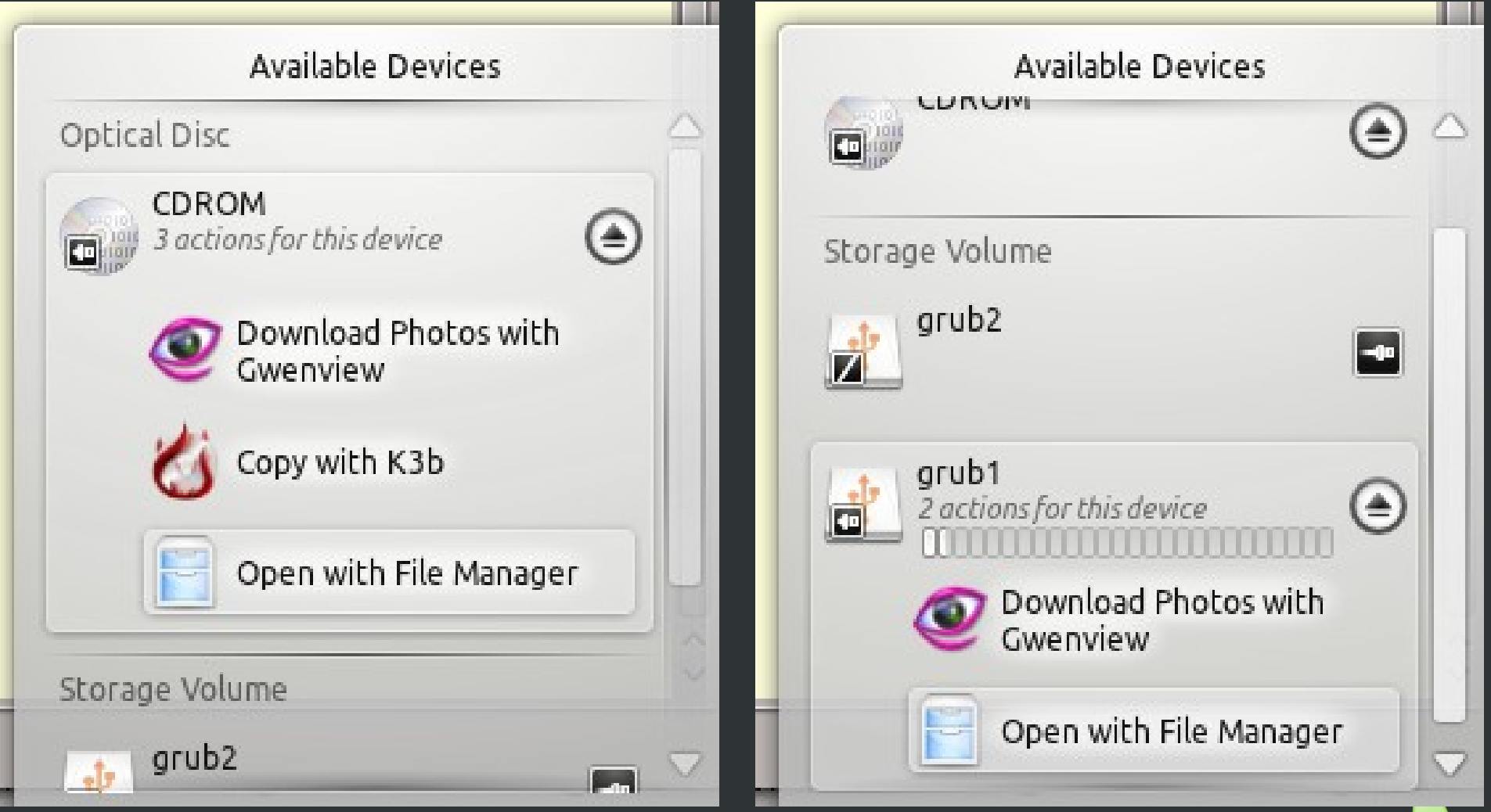

#### Run dolphin as root

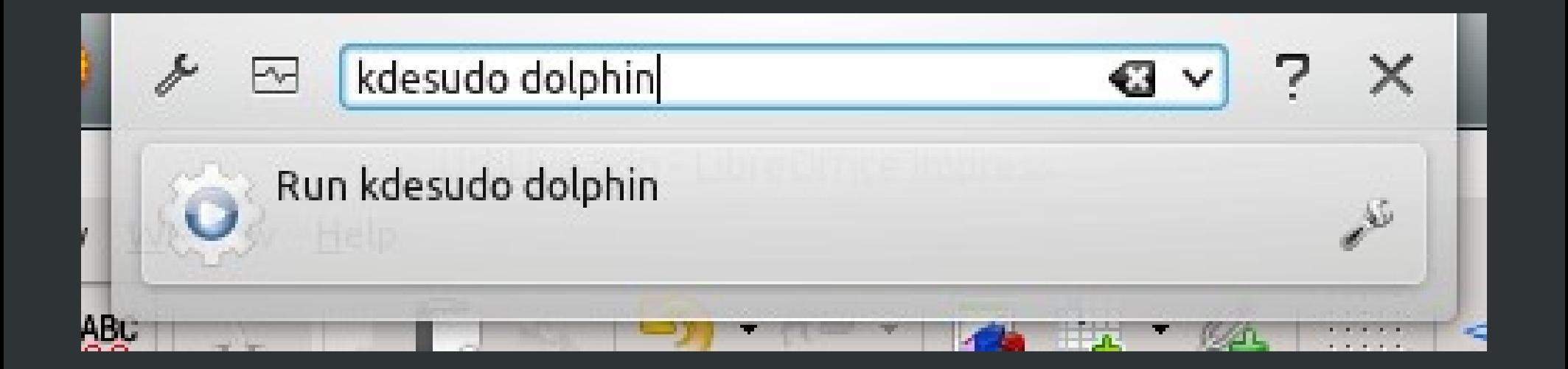

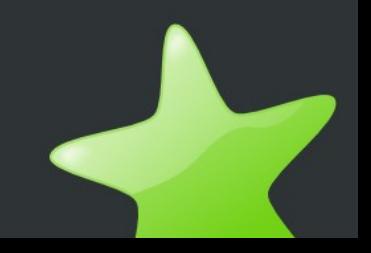

# **Open CD, grub1**

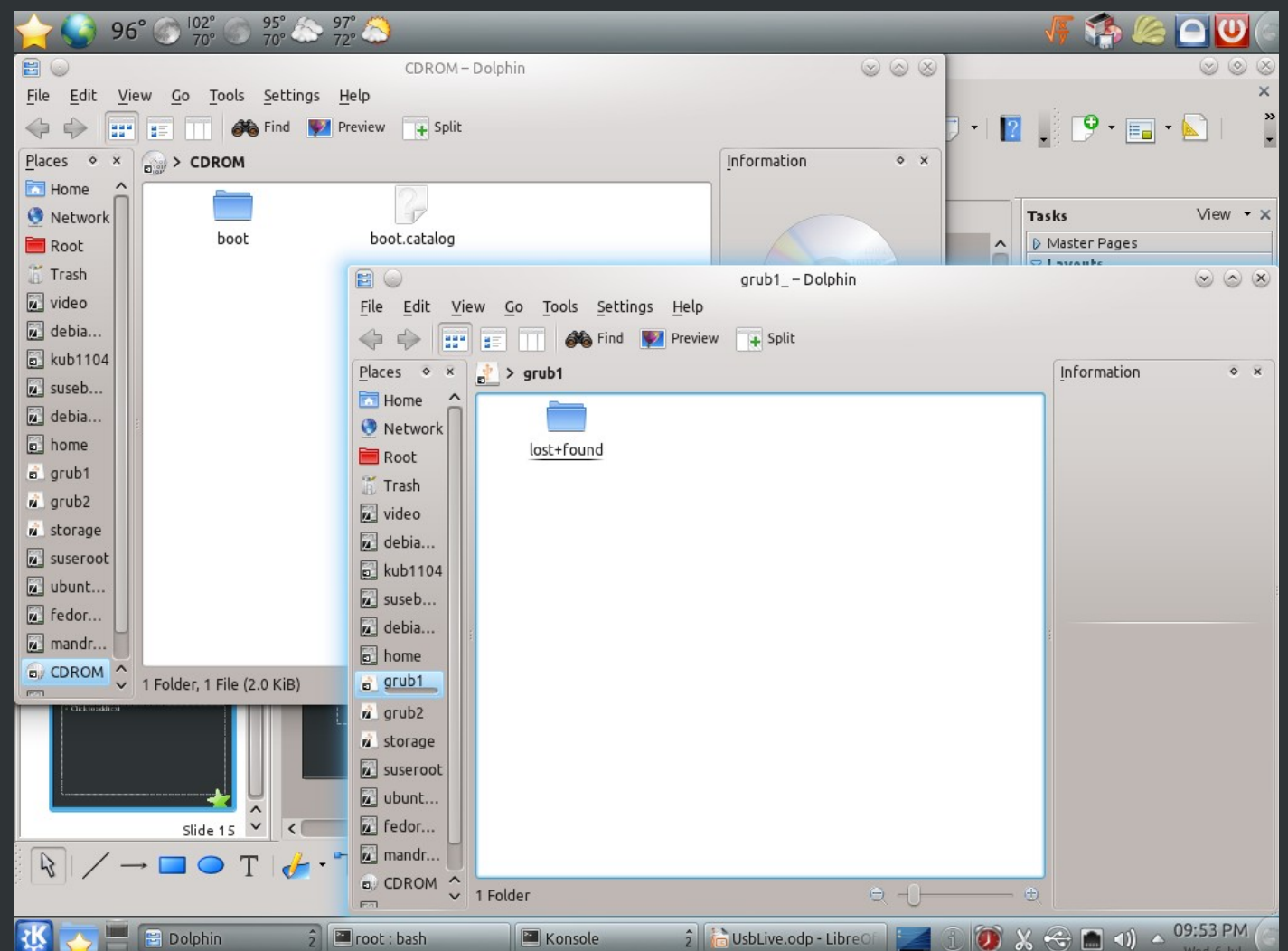

#### **Reboot**

- Boot super grub disk live CD. (version 1)
- Determine which is the partition with label=grub1
	- Boot & Tools
	- Show partitions
	- Device will be in form  $(hdX, Y)$ 
		- X and Y will be numbers
- "c" to get to grub command line

# **In Grub**

root (hdx,y) setup (hdx,y)

- After setup test with
- $\bullet$  chainloader  $+1$
- boot

●

• Will boot super grub disk!

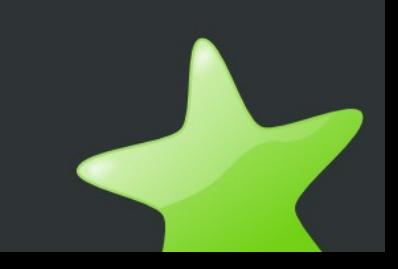

# **Return to GNU/LINUX with grub version 2, like ubuntu**

- Install grub2!
	- cd /media
	- mkdir grub2
	- mount -L grub2 grub2
	- grub-install –root-directory=/media/grub2 /dev/sdX
- What is  $X$ ?
	- Same device as shown by
		- ls -l /dev/disk/by-label/grub2

# **My version of grub.cfg**

<http://www.free.blackpatchpanel.com/pme/linux/grub.cfg>

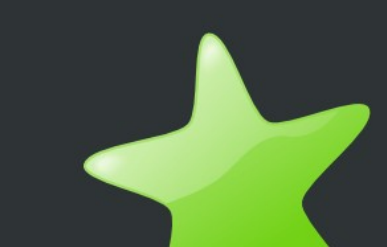

## **Only remains to create boot/grub/grub.cfg**

menuentry "Super Grub Disk" { insmod part\_msdos insmod ext2 insmod chain set root='(hd0,msdos11)' Echo "wont work until uuid adjusted"  $search$  --no-floppy --fs-uuid --set=root 259d247c-3b98-4491-a985-dcf2dbc74ed5

chainloader +1

}

# **UUIC initial U stands for unique.**

- UUIC is created when partition is made.
- Must determine UUIC for menu entry.

#### Where did the UUIC come from?

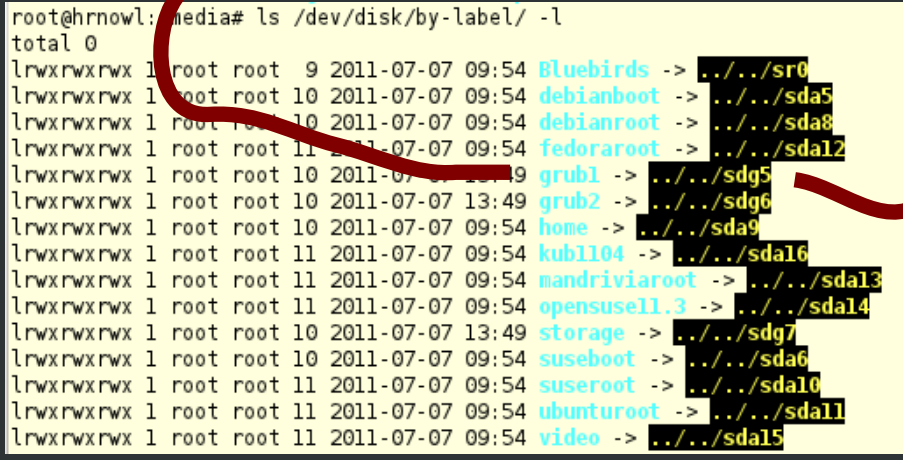

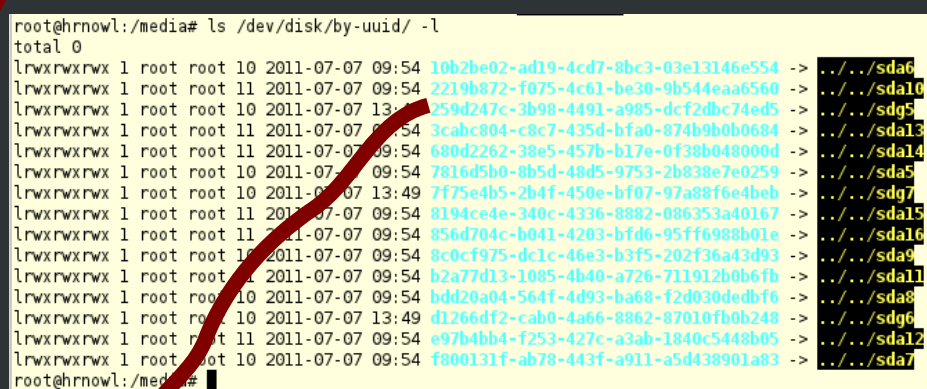

```
menuentry "Super Grub Disk" {<br>insmod part_msdos<br>insmod ext2
           insmod chain
           set root=' (hd0, msdos11)search --no-floppy --fs-uuid --set=root 259d247c-3b98-4491-a985-dcf2dbc74ed5<br>chainloader +1
```
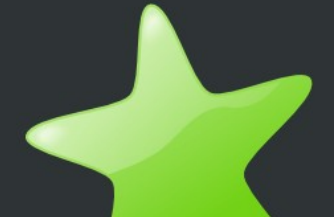

# **But this may be too complicated. So boot by label**

menuentry "Super Grub Disk by label" { insmod part\_msdos insmod ext2 insmod chain set root='(hd0,msdos11)' echo "super grub disk partition must be labeled grub1" search --no-floppy --label --set=root grub1 chainloader +1 }

#### **How to convert menu entries!**

```
menuentry "SystemRescueCd std-32bit" {
        insmod part_msdos
        insmod ext2
        set root=' (hd0, msdos11)search --no-floppy --file --set=root $sysresisofile
        loopback loop $sysresisofile
        set root = (loop)linux /isolinux/rescuecd isoloop=$sysresisofile
   initrd /isolinux/initram.iqz
```
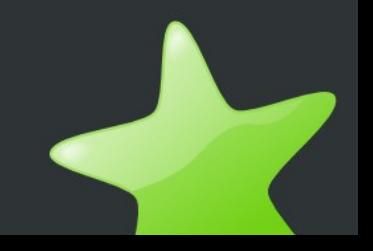

# **Isolinux subdirectory \*.cfg**

• Isolinux subdirectory contains .cfg files with menu items.

#### root@hrnowl:/media/cdrom/isolinux# ls \* cfg isolinux.cfq root@hrnowl:/media/cdrom/isolinux# |

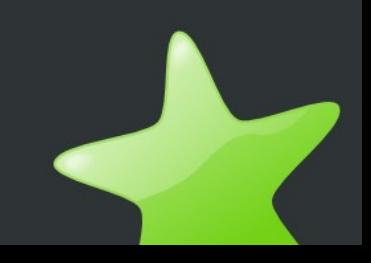

# **Fields of isolinux file and coresponding in grub.cfg**

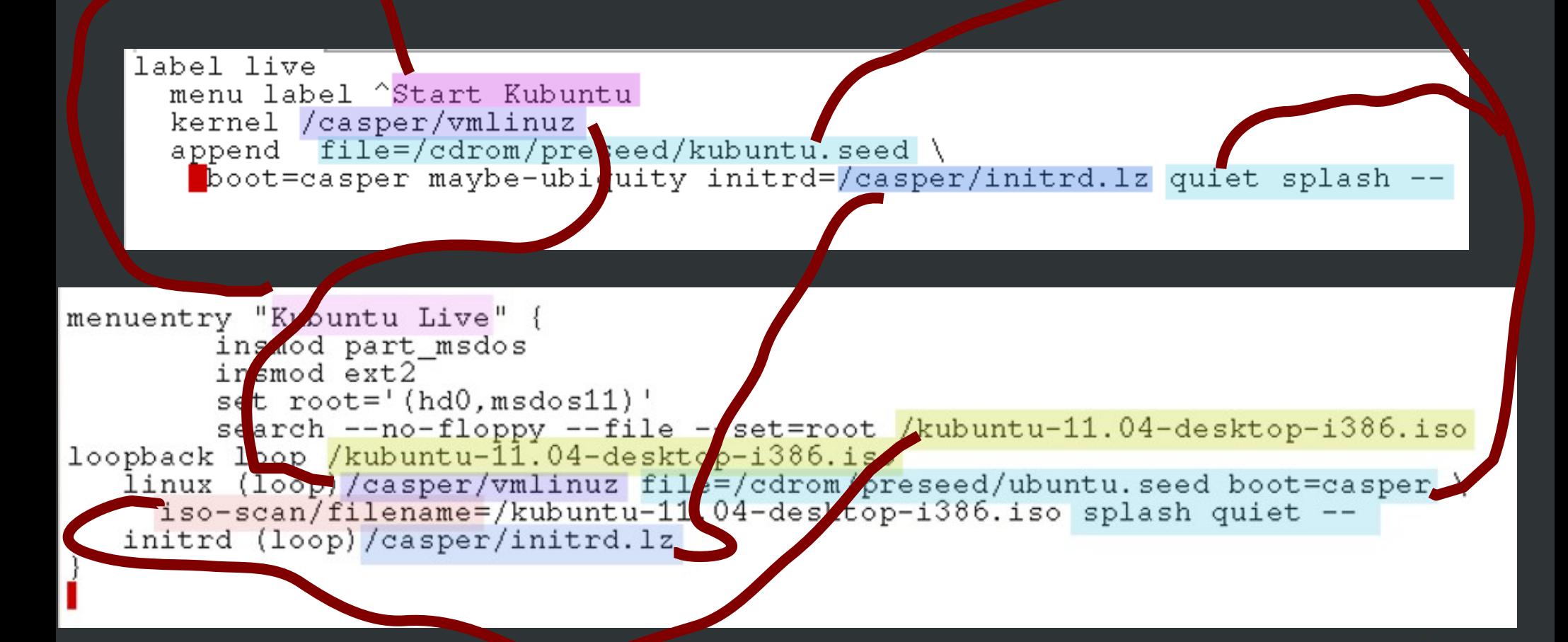

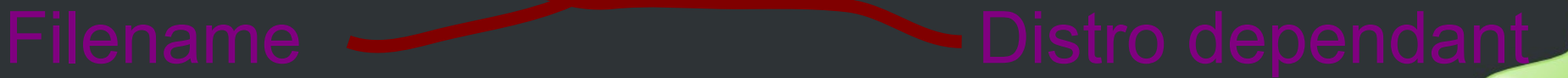

# **Menu.cfg**

```
menuentry "Kubuntu Live" {
        insmod part msdos
        insmod ext2
        set root=' (hd0, msdos11)search --no-floppy --file --set=root /kubuntu-11.04-desktop-i386.iso
loopback loop /kubuntu-11.04-desktop-i386.iso
   linux (loop)/casper/vmlinuz file=/cdrom/preseed/ubuntu.seed boot=casper \
     iso-scan/filename=/kubuntu-11.04-desktop-i386.iso splash quiet --
   initrd (loop)/casper/initrd.lz
```
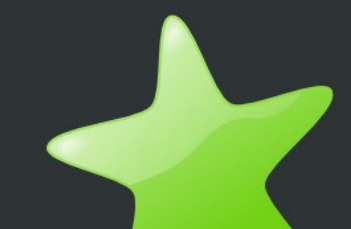

#### **Exceptions**

- Sometimes "linux" is "linux16"
- Sometimes "initrd" is "initrd16"

# **Kernal loopback paramter**

- Different Live CDs use different kernal parameter to indicate file which holds the "CDROM" device.
- Isoloop= System Rescue CD
- Findiso= Gparted Live CD
- iso-scan/filename= Ubuntu Live CDs!
- Linux Standard Base should recommend a standard name!

#### **Put the ISOs in big storage partition**

root@hrnowl:/media/isoStorage# ls -1 qparted live 0.8.1-3.1so kubuntu-11.04-desktop-1386.1so lost+found super grub disk 0.9799.iso super\_grub\_disk\_english\_usb\_0.9799.tar.gz systemrescuecd-x86-2.2.0.iso

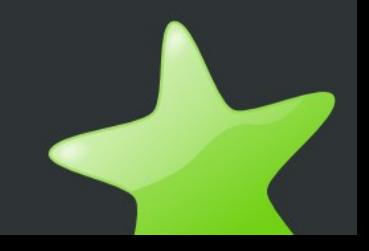

#### We can now refer to these **ISOs via loopback.**

menuentry "SystemRescueCd std-32bit" { insmod part\_msdos insmod ext2 set root='(hd0,msdos11)' search --no-floppy --file --set=root \$sysresisofile loopback loop \$sysresisofile set root=(loop) linux /isolinux/rescuecd isoloop=\$sysresisofile initrd /isolinux/initram.igz

}

- Boot/restore grub1 and windows partitions with super grub disk
	- Boot older grub distros like fedora that use grub1
	- Boot Windows
	- Restore master boot record
- System Rescue CD
- Gparted Live CD
- Ubuntu Live CD

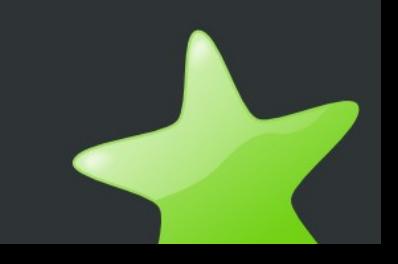

- Boot/restore grub1 and windows partitions with super grub disk
- System Rescue CD
	- 32.64 bit versions
	- MemTest+
	- NT Password Editor
	- GAG
- Gparted Live CD
- Ubuntu Live CD

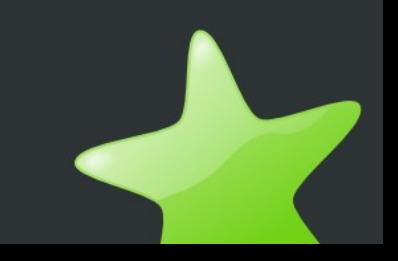

- Boot/restore grub1 and windows partitions with super grub disk
- System Rescue CD
	- MHDD
	- Hardware Detection Tool
	- Aida
	- Ranish Partition Manager
- Gparted Live CD
- Ubuntu Live CD

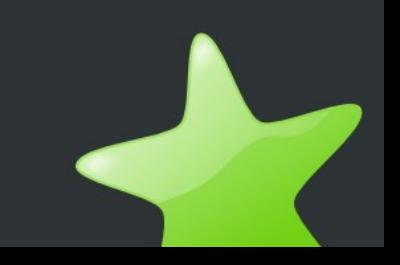

- Boot/restore grub1 and windows partitions with super grub disk
- System Rescue CD
	- FreeDOS
	- Super Grub Disk 2 to boot ubuntu!
- Gparted Live CD
- Ubuntu Live CD

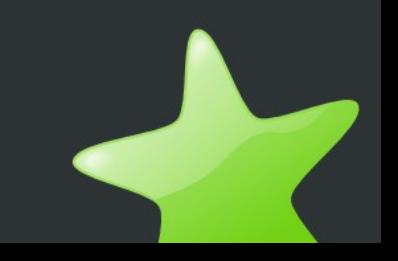

- Boot/restore grub1 and windows partitions with super grub disk
- System Rescue CD
- Gparted Live CD
- Ubuntu Live CD
	- Try out ubuntu
	- Install ubuntu

- Boot/restore grub1 and windows partitions with super grub disk
- System Rescue CD
- Gparted Live CD
	- Repartition Whole drives, move resize partitions.
- Ubuntu Live CD